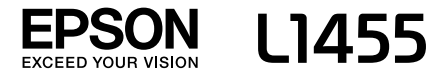

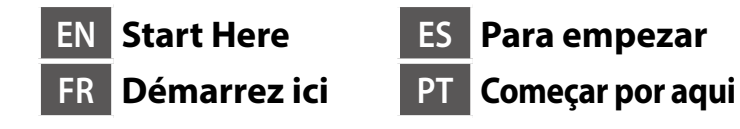

© 2016 Seiko Epson Corporation. All rights reserved. Printed in XXXXXX

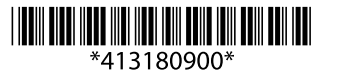

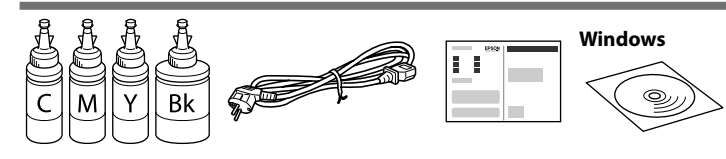

### **Read This First**

**This printer requires careful handling of ink. Ink may splatter when the ink tanks are filled or refilled with ink. If ink gets on your clothes or belongings, it may not come off.**

#### **Lisez d'abord ceci**

**Cette imprimante requiert de manipuler l'encre avec précaution. De l'encre peut s'échapper lors du remplissage des réservoirs d'encre. Si vos vêtements ou effets personnels sont aspergés d'encre, il peut être impossible de la retirer.**

#### **Lea esto primero**

**Manipule con cuidado la tinta de esta impresora. Al rellenar los tanques de tinta, ésta podría salpicar. Las manchas en la ropa u otros objetos podrían ser permanentes.**

#### **Ler antes**

**Esta impressora requer manuseamento cuidadoso da tinta. A tinta pode salpicar quando os depósitos de tinta ficarem cheios ou ao encher novamente com tinta. Se a tinta entrar em contacto com as suas roupas ou pertences, pode nunca mais sair.**

Contents may vary by location.

Le contenu peut varier en fonction de la région.

El contenido puede variar según la región.

O conteúdo varia em função do país.

- O **Do not open the ink bottle package until you are ready to fill the ink tank. The ink bottle is vacuum packed to maintain its reliability.**
- O **Even if some ink bottles are dented, the quality and quantity of ink are guaranteed, and they can be used safely.**
- O **N'ouvrez pas l'emballage du flacon d'encre avant d'être prêt à remplir le réservoir d'encre. Pour conserver une fiabilité optimale, le flacon d'encre est emballé sous vide.**
- O **La déformation de certains flacons d'encre ne nuit pas à la qualité et à la quantité de l'encre qui sont garanties, vous pouvez les utiliser sans risque.**
- O **No desembale el paquete del recipiente de tinta hasta que vaya a instalarlo en el tanque. El recipiente de tinta está envasado al vacío para conservar todas sus propiedades.**
- O **Incluso si los recipientes para tinta aparecen abollados, la calidad y cantidad de la tinta están garantizadas y pueden utilizarse de forma segura.**
- O **Abra apenas a embalagem do frasco de tinta quando estiver pronto para encher o reservatório de tinta. O frasco de tinta foi embalado em vácuo para manter a sua fiabilidade.**
- O **Mesmo que alguns frascos estejam amolgados, a qualidade e quantidade de tinta são garantidos, e podem ser utilizados de forma segura.**

**Do not connect a USB cable unless instructed to do so. Ne raccordez pas un câble USB à moins d'y être invité.**

**No conecte el cable USB hasta que se le** 

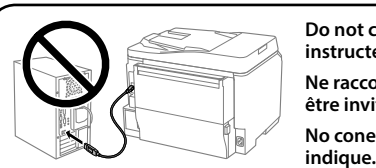

**Não ligue o cabo USB a não ser que lhe seja solicitado.**

Fill each tank with the correct ink color. Use all of the ink in one bottle.

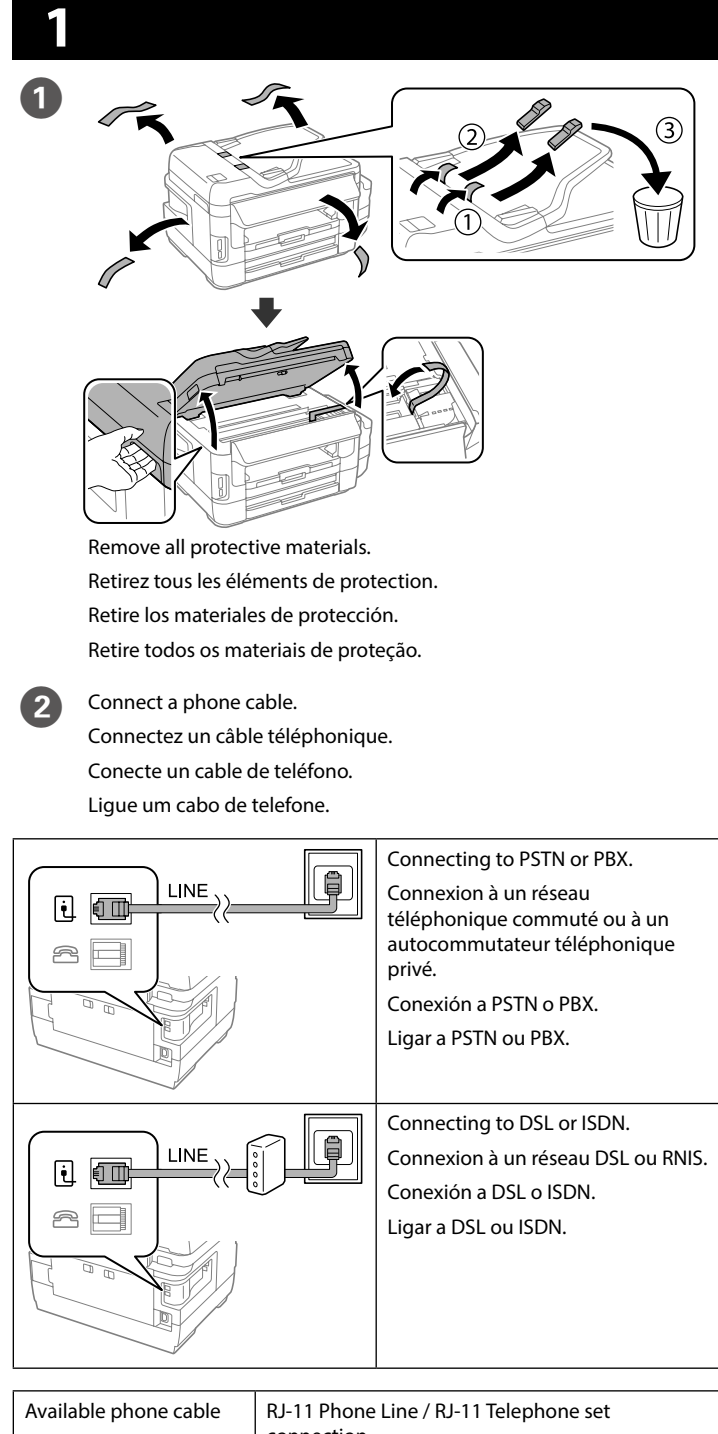

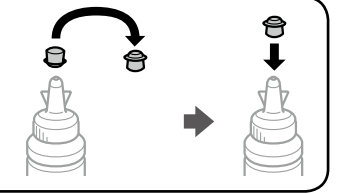

Close securely.<br>Rebouchez ferr Rebouchez fermement. Cierre con firmeza. Fechar de forma segura.

Connect and plug in. Connectez le câble d'alimentation et branchez-le à une prise. Conecte y enchufe. Ligue à impressora e à corrente.

**K LEARED ASSESSED ASSESSED ASSESSED A** Select a language, country and time. Choisissez une langue, le pays et l'heure.

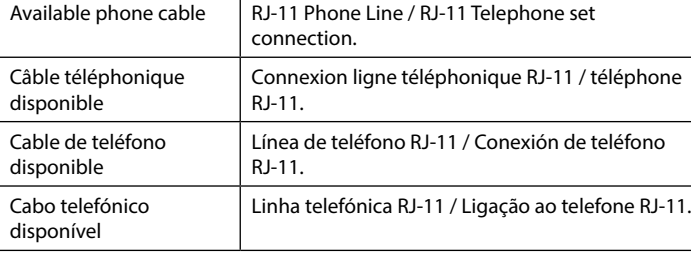

**Depending on the area, a phone cable may be included with the printer, if so, use the cable.**

**Selon la région, un câble téléphonique peut être fourni avec l'imprimante. Dans ce cas, utilisez-le.**

**Dependiendo de la zona, podría incluirse un cable de teléfono con la impresora. En ese caso, emplee dicho cable.**

**Dependendo da área, o cabo de telefone pode estar incluído com a impressora, se for o caso, utilize esse mesmo cabo.**

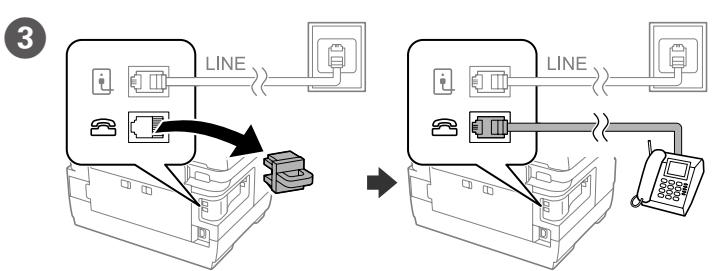

If you want to share the same phone line as your telephone, remove the cap and then connect the telephone to the EXT. port. Si vous souhaitez partager la même ligne téléphonique que votre

téléphone, retirez le cache et connectez le téléphone au port EXT.

Si desea compartir la misma línea de teléfono que su teléfono, quite la tapa y, a continuación, conecte dicho teléfono al puerto EXT.

Se deseja partilhar a mesma linha telefónica do seu telefone, retire a tampa e ligue o telefone à porta EXT.

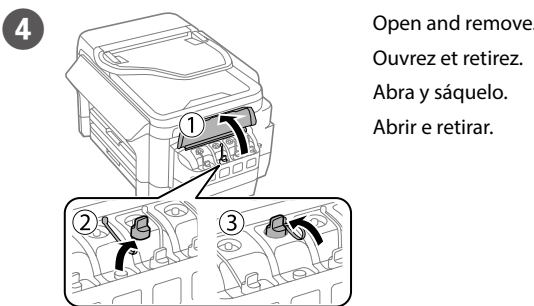

Ouvrez et retirez. Abra y sáquelo. Abrir e retirar.

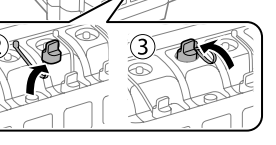

O **Use the ink bottles that came with your printer.** 

- O **Epson cannot guarantee the quality or reliability of non-genuine ink. The use of non-genuine ink may cause damage that is not covered by Epson's warranties.**
- O **Utilisez les flacons d'encre fournis avec votre imprimante.**
- O **Epson ne peut pas garantir la qualité ou la fiabilité d'une encre non authentique. L'utilisation d'une encre non authentique peut provoquer des dommages non couverts par les garanties d'Epson.**
- O **Utilice los recipientes para tinta incluidos con la impresora.**
- O **Epson no puede garantizar la calidad ni la fiabilidad de las tintas que no sean originales de Epson. El uso de tinta no original puede causar daños en la impresora y no está cubierto por la garantía de Epson.**
- O **Utilize os frascos de tinta fornecidos com a sua impressora.**
- O **A Epson não pode garantir a qualidade ou fiabilidade de tinteiros que não sejam tinteiros Epson genuínos. A utilização de tinta não genuína pode causar danos não cobertos pelas garantias da Epson.**

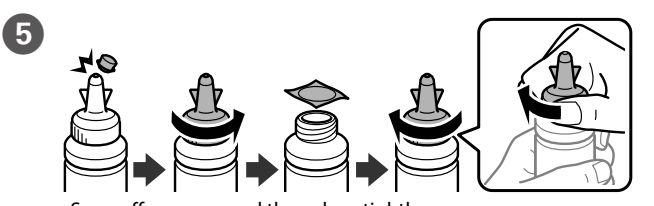

Snap off, remove, and then close tightly. Détachez, retirez puis fermez soigneusement. Rompa, retire y después cierre con firmeza. Soltar, retirar e fechar bem.

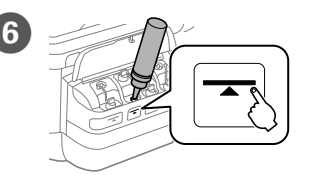

Remplissez chaque réservoir avec la bonne couleur d'encre. Utilisez toute l'encre d'une bouteille.

Llene cada tanque con el color de tinta correcto. Utilice toda la tinta de un recipiente.

Encha cada depósito com tinta da cor correta. Utilize toda a tinta do frasco.

**Cap the bottle. Fermez la bouteille. Tape el recipiente.**

**Coloque a tampa no frasco.**

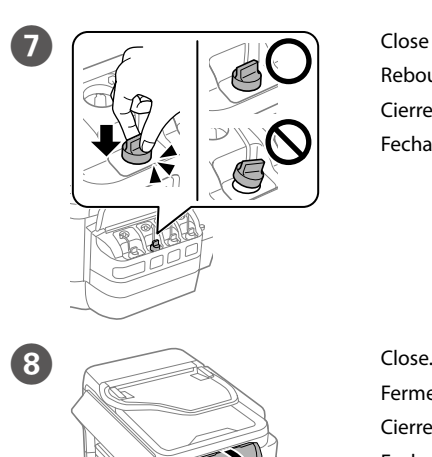

Fermez. Cierre. Feche.

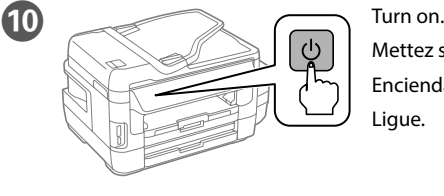

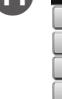

Deutsch Español Português Mettez sous tension. Encienda. Ligue.

Seleccione un idioma, país y hora.

Seleccione um idioma, país e hora.

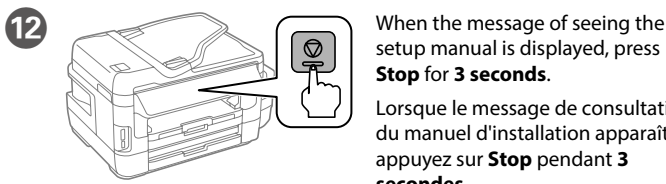

setup manual is displayed, press **Stop** for **3 seconds**.

Lorsque le message de consultation du manuel d'installation apparaît, appuyez sur **Stop** pendant **3 secondes**.

Cuando aparezca el mensaje para ver el manual de configuración, mantenga pulsada la tecla **Stop** durante **3 segundos**.

Quando for exibida a mensagem para ver o manual de instalação, pressione **Stop** durante **3 segundos**.

Maschinenlärminformations-Verordnung 3. GPSGV: Der höchste Schalldruckpegel beträgt 70 dB(A) oder weniger gemäss EN ISO 7779.

Обладнання відповідає вимогам Технічного регламенту обмеження використання деяких небезпечних речовин в електричному та електронному обладнанн

Das Gerät ist nicht für die Benutzung im unmittelbaren Gesichtsfeld am Bildschirmarbeitsplatz vorgesehen. Um störende Reflexionen am Bildschirmarbeitsplatz zu vermeiden, darf dieses Produkt nicht im unmittelbaren Gesichtsfeld platziert werden.

- **Türkiye'deki kullanıcılar için** • AEEE Yönetmeliğine Uygundur.
- 
- • Ürünün Sanayi ve Ticaret Bakanlığınca tespit ve ilan edilen kullanma ömrü 5 yıldır. • Tüketicilerin şikayet ve itirazları konusundaki başvuruları tüketici mahkemelerine ve tüketici hakem heyetlerine yapılabil
- 
- Uretici: SEIKO EPSON CORPORATION<br>Adres: 3-5, Owa 3-chome, Suwa-shi, Adres: 3-5, Owa 3-chome, Suwa-shi, Nagano-ken 392-8502 Japan Tel: 81-266-52-3131
- 
- Web: http://www.epson.c

#### **Для пользователей из России**

### Срок службы: 3 года

Vérifiez que les réservoirs sont remplis d'encre et appuyez sur  $\otimes$  pour commencer à charger de l'encre. Le chargement de l'encre prend environ 20 minutes.

Confirme que los tanques están llenos de tinta y, después, pulse  $\otimes$ para empezar a cargarla. La carga de tinta dura unos 20 minutos.

**12** Load paper in the paper cassette with the printable side facing down. Chargez du papier dans le bac à papier avec la face imprimable tournée vers le bas.

> Windows® is a registered trademark of the Microsoft Corporation. Mac OS is a trademark of Apple Inc., registered in the U.S. and other countries. Android™ is a trademark of Google Inc.

**Do not load paper above the ▼ arrow mark inside the edge guide.** Ne chargez pas le papier au-dessus de la flèche ▼ à l'intérieur du guide de **bord.**

> The contents of this manual and the specifications of this product are subject to change without notice.

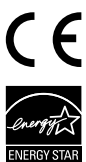

### **https://www.epsonconnect.com/**

No cargue papel por encima de la marca de flecha ▼ interna de la guía lateral. Não coloque papel acima da marca de seta ▼ no interior do guia das **extremidades.**

### **http://www.epson.eu/Support (Europe) http://support.epson.net (outside Europe)**

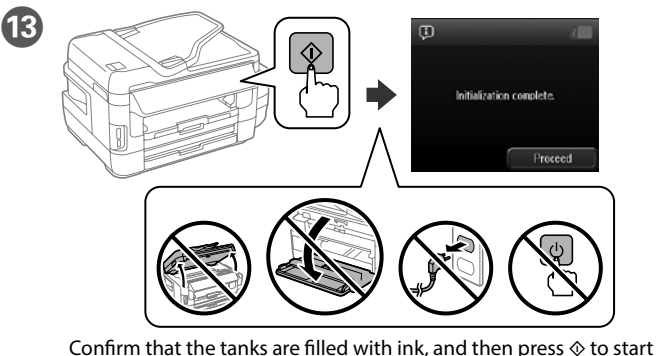

charging ink. Charging ink takes about 20 minutes.

Confirme que os depósitos estão cheios de tinta e, em seguida, prima  $\diamond$  para começar a carregar a tinta. O carregamento de tinta demora cerca de 20 minutos.

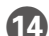

Cuando se muestre la pantalla del asistente de ajustes de fax, pulse Iniciar para configurar los ajustes mínimos para las funciones de fax. Si no quiere configurarlos ahora, cierre la pantalla de ajustes de fax. Se mostrará la pantalla de inicio y la impresora estará preparada para imprimir.

Cargue el papel en la bandeja de papel con la cara imprimible orientada hacia abajo.

Coloque papel no alimentador de papel com a face a imprimir voltada para baixo.

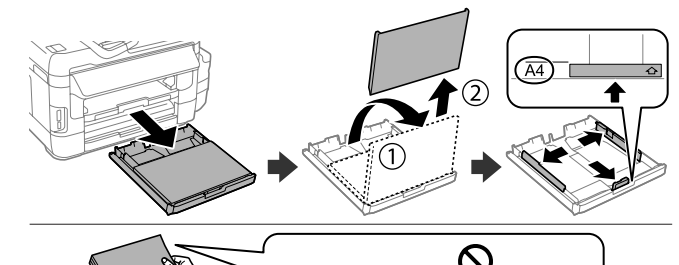

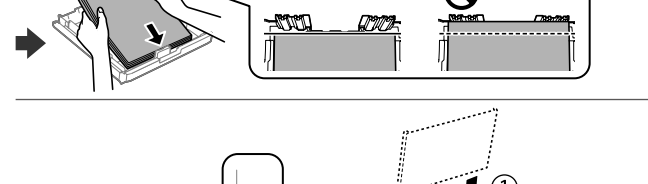

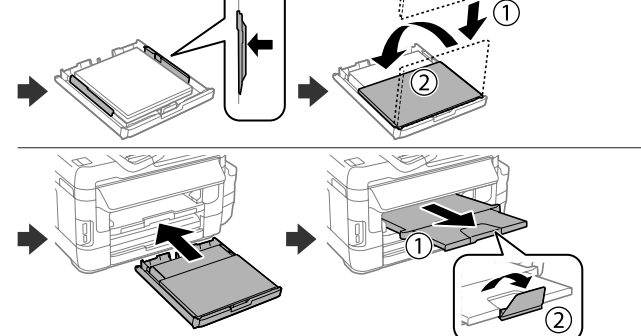

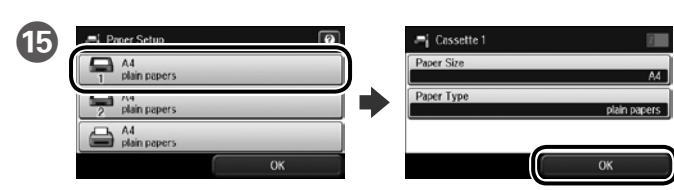

Select the paper source, then select the paper size and type.

Sélectionnez la source de papier, puis sélectionnez le format et le type de papier.

Seleccione la fuente de papel y, a continuación, el tamaño y tipo de este.

Seleccione a origem do papel e seleccione o tamanho e tipo de papel.

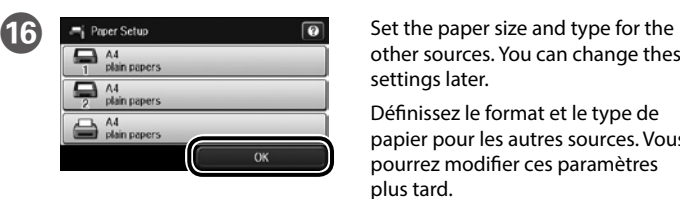

other sources. You can change these settings later. Définissez le format et le type de papier pour les autres sources. Vous pourrez modifier ces paramètres

plus tard.

Establezca el tamaño y tipo de papel para otras fuentes. Puede modificar estos ajustes más adelante.

Configure o tamanho e tipo do papel das outras origens. Pode alterar estas definições mais tarde.

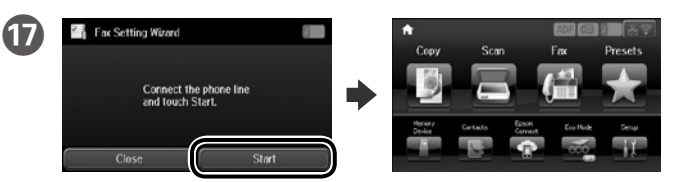

When the fax setting wizard screen is displayed, tap start to configure the minimum settings for fax features. If you do not want to configure them now, close the fax setting screen. The home screen is displayed and printer is ready for printing.

Lorsque l'écran de l'assistant de réglage du fax s'affiche, appuyez sur Démarrer pour configurer les paramètres minimum pour les fonctions du fax. Si vous ne souhaitez pas les configurer maintenant, fermez l'écran de réglage du fax. L'écran d'accueil s'affiche et l'imprimante est prête à imprimer.

Quando for apresentado o ecrã do assistente de configuração do fax, toque em iniciar para configurar as definições mínimas para as funcionalidades do fax. Se não deseja configurar agora, feche o ecrã de configuração do fax. O ecrã inicial será apresentado e a impressora estará pronta para imprimir.

# **2**

### **Windows**

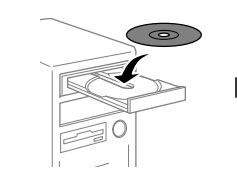

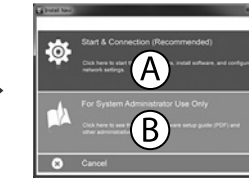

Insert the CD, and then select A or B. Insérez le CD, puis sélectionnez A ou B. Inserte el CD y seleccione A o B. Insira o CD e seleccione A ou B.

**If the Firewall alert appears, allow access for Epson applications.**

**Si l'alerte pare-feu s'affiche, autorisez l'accès pour les applications Epson. Si aparece la alerta de Firewall, permita el acceso a las aplicaciones de Epson. Se aparecer o alerta de firewall, permita o acesso às aplicações Epson.**

### **No CD/DVD drive**

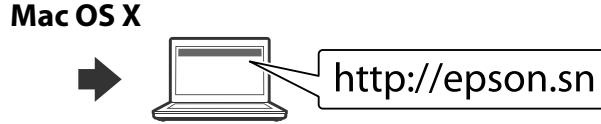

Visit the website to start the setup process, install software, and configure network settings.

Visitez le site Web pour lancer la procédure d'installation, installer le logiciel et configurer les paramètres réseau.

Visite la web para comenzar el proceso de configuración, instalar el software y configurar ajustes de red.

Visite o sítio Web para iniciar o processo de configuração, instale o software e configure as definições de rede.

### **iOS/Android**

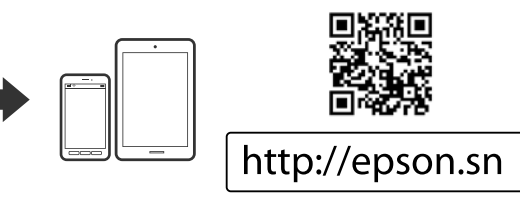

## **Epson Connect**

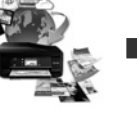

Using your mobile device, you can print from any location worldwide to your Epson Connect compatible printer. Visit the website for more information.

Avec votre appareil mobile, vous pouvez imprimer depuis n'importe où dans le monde sur votre imprimante compatible Epson Connect. Pour plus d'informations, visitez le site Web Epson.

Puede utilizar su dispositivo móvil para imprimir desde cualquier lugar del mundo en su impresora compatible con Epson Connect. Visite la página web para obtener más información.

Com o seu dispositivo móvel pode imprimir a partir de qualquer local em qualquer parte do mundo na sua impressora compatível com a aplicação Epson Connect. Visite o sítio Web para mais informações.

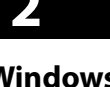

## **Transporting**

#### **Important:**

Keep the printer level as you transport it. Otherwise, ink may leak. As you transport the ink bottle, be sure to keep it upright when tightening the cap, and take measures to prevent ink from leaking.

### **Important:**

Maintenez l'imprimante à l'horizontale pendant le transport. Sinon, de l'encre pourrait fuir.

Lorsque vous devez transporter le flacon d'encre, tenez-le droit pour resserrer son bouchon et prenez des mesures afin d'éviter que l'encre ne coule.

#### **Importante:**

Mantenga la impresora en posición horizontal durante el traslado. Si no lo hace, podría derramarse la tinta.

Durante el traslado del recipiente de tinta, asegúrese de que lo mantiene en

posición vertical cuando cierre la tapa y tome las medidas adecuadas para evitar que la tinta se derrame.

### **Importante:**

Mantenha a impressora nivelada durante o transporte. De outra forma, a tinta pode verter.

Ao transportar o frasco de tinta, certifique-se de que o mantém na vertical ao apertar a tampa e certifique-se de que a tinta não verte.

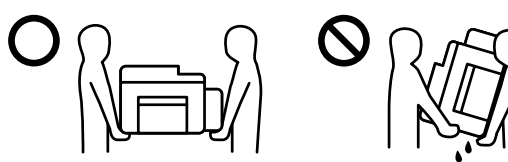

## **Questions?**

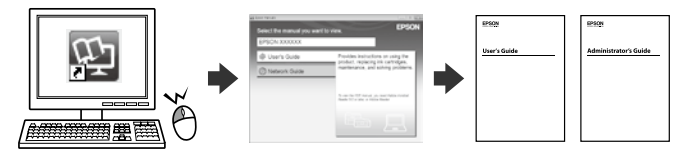

You can open the PDF manuals from the shortcut icon, or download the latest versions from the following website.

Vous pouvez ouvrir les manuels PDF à partir de l'icône de raccourci ou télécharger les dernières versions sur le site Web suivant.

Puede abrir los manuales en formato PDF desde el icono de acceso directo o descargar las versiones más recientes desde el siguiente sitio Web.

Pode abrir os manuais em PDF a partir do ícone de atalho, ou transferir as versões mais recentes a partir do seguinte website.

قد يُرفق كابل هاتف بالطابعة حسب منطقة الشراء؛ استخدم هذا الكابل إذا كان مرفقًا. بسته به منطقه ای که در آن هستید، ممکن است یک سیم تلفن همراه با چاپگر ارائه شده باشد. در این صورت از هامن سیم استفاده کنید. **Kulingana na eneo, huenda kebo ya simu ikajumuishwa na printa, ikiwa ni hivyo, tumia kebo.** 间  $\sqrt{a}$  $\approx$   $\overline{0}$ I. Telefonunuzla aynı telefon hattını paylaşmak isterseniz, kapağı çıkarıp telefonu EXT. bağlantı noktasına bağlayın. ِ إذا أردت مشاركة خط الهاتف نفسه باعتباره هاتفك، فأزل الغطاء ثم وصِّل الهاتف عِنفذ EXT. اگر می خواهید خط تلفن یکسانی را به عنوان خط تلفن مورد استفاده قراردهید، درپوش را بردارید و سپس تلفن را به پورت EXT. وصل کنید. Ikiwa unataka kushiriki lani moja ya simu kama simu yako, ondoa kifuniko na kisha uunganishe simu kwenye kituo cha EXT. de Açın ve çıkarın. قم بالفتح والفك. باز کنید و جدا کنید. Fungua na uondoe. O **Yazıcınızla gelen mürekkep kartuşlarını kullanın.**  O **Epson, orijinal olmayan mürekkeplerin kalitesi ve güvenilirliği konusunda bir garanti veremez. Orijinal olmayan mürekkebin kullanımı Epson garantileriyle kapsanmayan hasara yol açabilir.** O قم باستخدام زجاجات الحرب املرفقة مع هذه الطابعة. O Epson ال ميكن ضامن جودة أو موثوقية الحرب غري األصيل. قد يؤدي استخدام حرب غري أصيل إىل حدوث أرضار ال تغطيها ضامنات .Epson از بطری های جوهر که همراه چاپگر شما عرضه شده است استفاده کنید.  $\Box$ O Epson منی تواند کیفیت یا قابل اعتامد بودن جوهر غیر اصل را ضامنت کند. استفاده از جوهر غیراصلی امکان دارد باعث آسیب دیدن محصول شود که تحت ضامنت های Epson منی باشد. O **Tumia chupa za wino zilizokuja na printa yako.**  O **Epson haiwezi kuhakikisha ubora na utegemezi wa wino usio halali. Matumizi ya wino usio halali yanaweza kusababisha uharibifu usiosimamiwa na dhamana za Epson.** Ayırın, kaldırın ve sonra sıkıca kapatın. قم بالنزع والفك ثم اإلغالق بإحكام. جدا کنید، بردارید و سپس محکم ببندید. Vunja, ondoa, na kisha ufunge kwa kukaza.

Her bir hazneyi doğru mürekkep rengiyle doldurun. Bir şişedeki tüm mürekkebi kullanın.

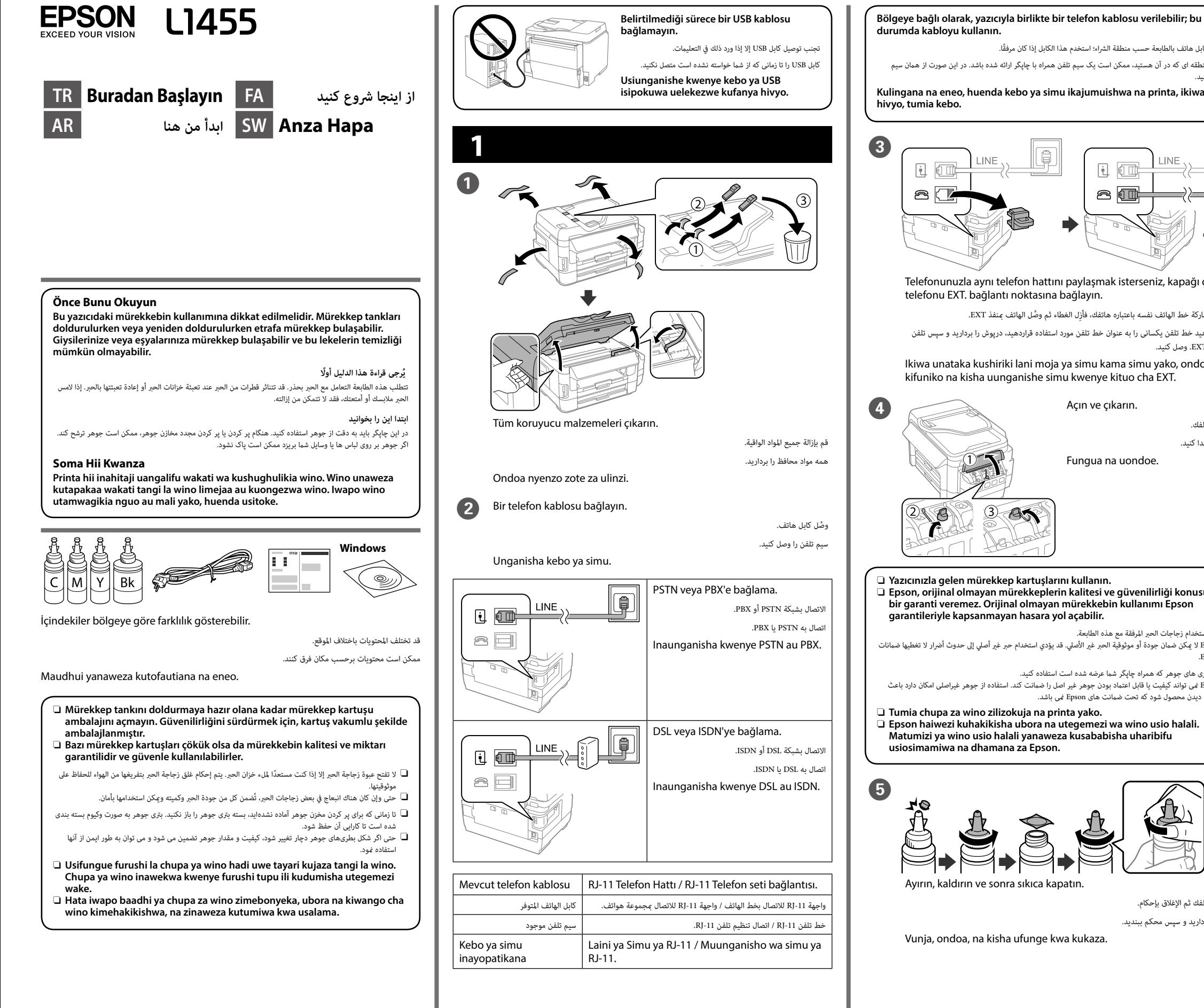

قم مبلء كل خزان بلون الحرب الصحيح. استخدم كل الحرب املوجود يف زجاجة واحدة.

هر مخزن را با رنگ صحیح جوهر پر کنید. از همه جوهر موجود در بطری استفاده کنید.

Jaza kila tangi na rangi sahihi ya wino. Tumia wino wote ndani ya chupa moja.

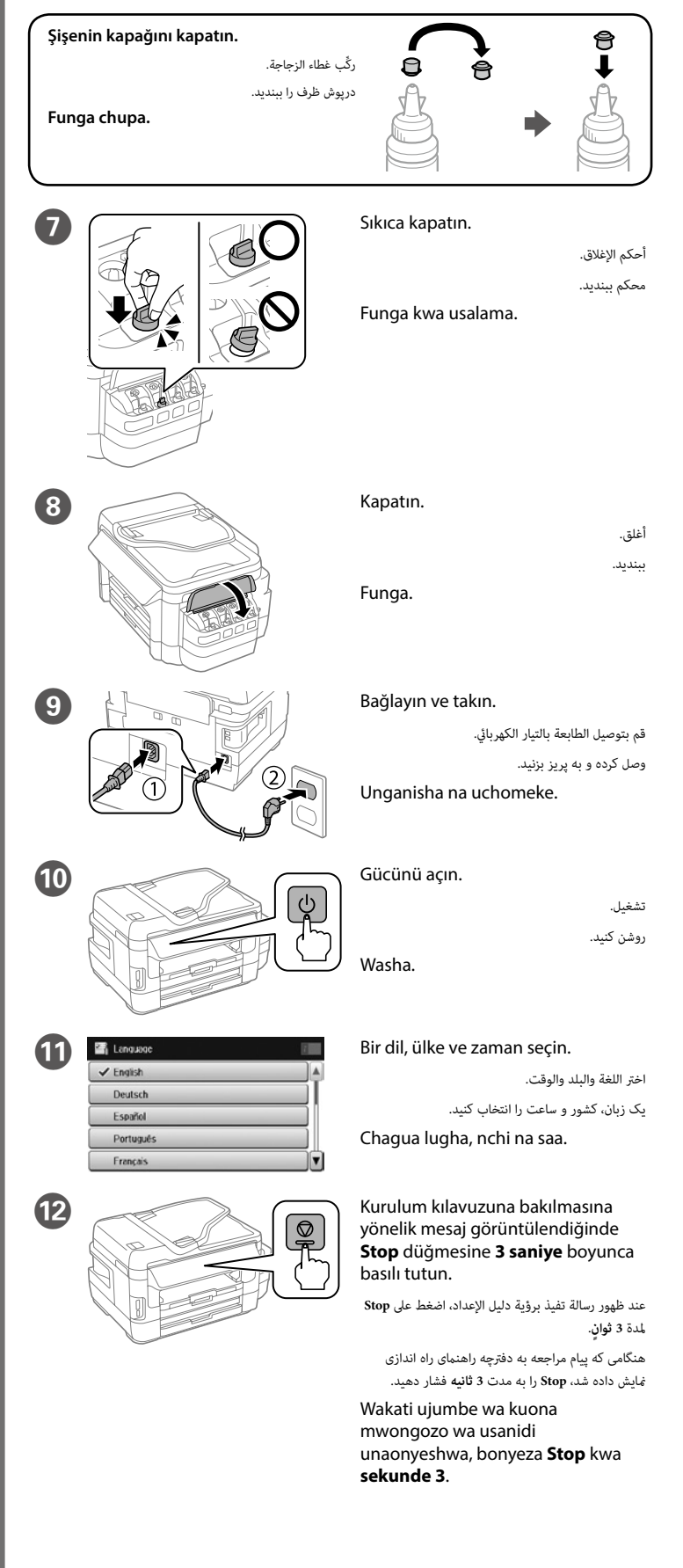

Maschinenlärminformations-Verordnung 3. GPSGV: Der höchste Schalldruckpegel beträgt 70 dB(A) oder weniger gemäss EN ISO 7779.

Das Gerät ist nicht für die Benutzung im unmittelbaren Gesichtsfeld am Bildschirmarbeitsplatz vorgesehen. Um störende Reflexionen am Bildschirmarbeitsplatz zu vermeiden, darf dieses Produkt nicht im unmittelbaren Gesichtsfeld platziert werden.

Обладнання відповідає вимогам Технічного регламенту обмеження використання деяких небезпечних речовин в електричному та електронному обладнанні.

### **Для пользователей из России** Срок службы: 3 года

**Türkiye'deki kullanıcılar için**

- • AEEE Yönetmeliğine Uygundur.
- • Ürünün Sanayi ve Ticaret Bakanlığınca tespit ve ilan edilen kullanma ömrü 5 yıldır.
- • Tüketicilerin şikayet ve itirazları konusundaki başvuruları tüketici mahkemelerine ve tüketici hakem heyetlerine yapılabili
- 
- Uretici: SEIKO EPSON CORPORATION<br>Adres: 3-5. Owa 3-chome, Suwa-shi, Adres: 3-5, Owa 3-chome, Suwa-shi, Nagano-ken 392-8502 Japan Tel: 81-266-52-3131
- 
- Web: http://www.epson.com/

Thibitisha kuwa tangi zimejazwa kwa wino, na kisha ubonyeze  $\otimes$  ili uanze kuongeza wino. Kuongeza wino kunachukua takriban dakika 20.

> Windows® is a registered trademark of the Microsoft Corporation. Mac OS is a trademark of Apple Inc., registered in the U.S. and other countries. Android™ is a trademark of Google Inc.

Kâğıdı kenar kılavuzu içindeki ▼ ok işaretini aşmayacak şekilde yükleyin. ِّ ال تحمل ورقًا أعىل عالمة السهم d داخل موجه الحافة. کاغذ را باالتر از عالمت d در داخل راهنامی لبه، پر نکنید.

Usipakie karatasi juu ya alama ya ▼ ndani ya mwongozo wa pambizo.

The contents of this manual and the specifications of this product are subject to change without notice.

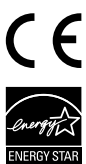

### **https://www.epsonconnect.com/**

### **http://www.epson.eu/Support (Europe) http://support.epson.net (outside Europe)**

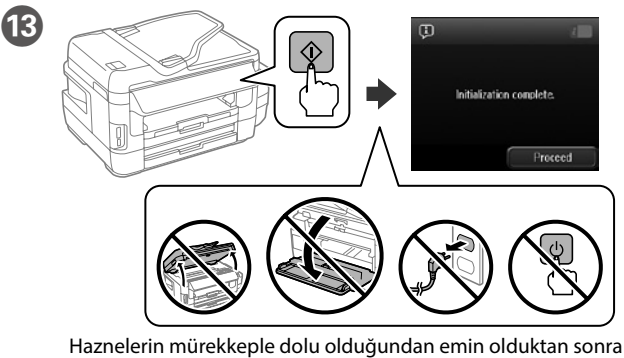

mürekkep doldurmayı başlatmak için x düğmesine basın. Mürekkep doldurma yaklaşık 20 dakika sürer.

تحقق من ملء الخزانات بالحرب ثم اضغط عىل x لبدء شحن الحرب. تستغرق عملية شحن الحرب حوايل 20 دقيقة. بررسی کنید که مخازن با جوهر پر شده باشند و سپس x را فشار دهید تا شارژ شدن جوهر رشوع شود. شارژ شدن جوهر حدود 20 دقيقه طول می کشد.

> عند ظهور شاشة معالج إعداد الفاكس، انقر لبدء تهيئة الحد الأدنى من إعدادات ميزات الفاكس. وإذا لم ترغب في تهيئتها اآلن، فأغلق شاشة إعداد الفاكس. تظهر الشاشة الرئيسية وتصبح الطابعة جاهزة للطباعة.

وقتی صفحه برنامه تنظیم فکس مایش داده شد، روی شروع ضربه بزنید تا حداقل تنظیمات برای ویژگی های فکس پیکربندی شود. اگر منی خواهید اکنون آنها را پیکربندی کنید، صفحه تنظیم فکس را ببندید. صفحه اصلی منایش داده می شود و چاپگر آماده چاپ است.

### N Kâğıt kasetine, yazdırılabilir tarafı aşağı bakar şekilde kâğıt yükleyin.

ً قم بإدراج الورق يف درج الورق عىل أن يكون الجانب املراد طباعته مواجها ألسفل.

کاغذ را در کاست کاغذ بگذارید در حالی که طرف قابل چاپ آن رو به پایین باشد.

Pakia karatasi kwenye kaseti ya karatasi eneo la kuchapishwa likiangalia chini.

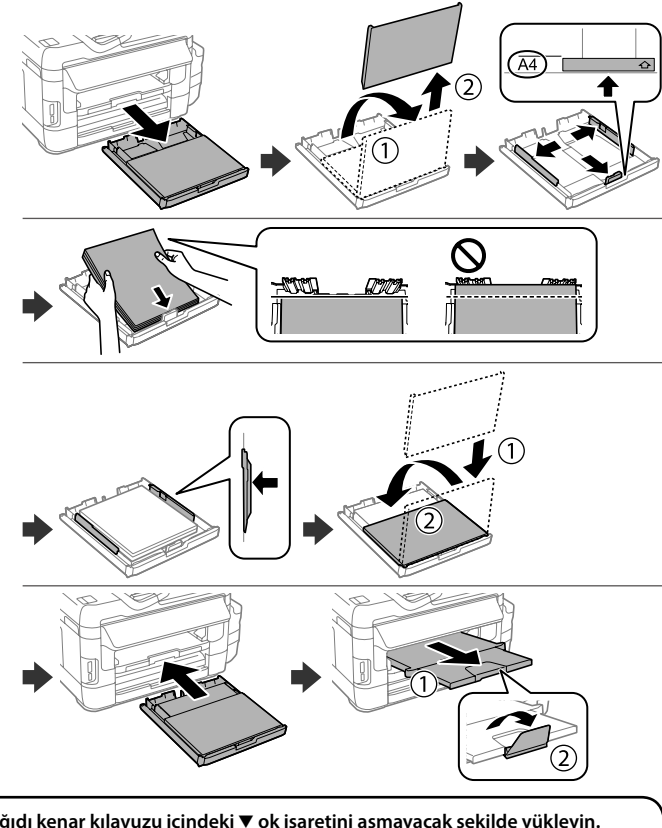

برای شروع فرایند راهاندازی، نصب نرمافزار و پیکربندی تنظیمات شبكه، از وب سایت بازدید مایید. Tembelea tovuti ili kuanza mchakato wa usanidi, sakinisha programu na usanidi mipangilio ya mtandao.

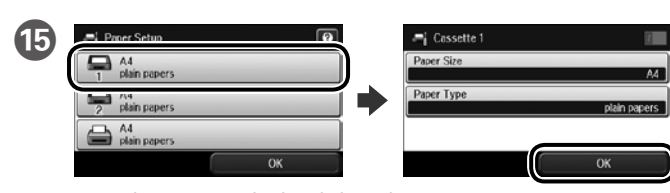

Kâğıt kaynağını, ardından da kâğıt boyutunu ve türünü seçin.

حدد مصدر الورق ثم حدد حجم الورق ونوعه.

منبع کاغذ را انتخاب کنید، سپس اندازه و نوع آن را انتخاب کنید.

با استفاده از تلفن همراه خود می توانید از هر مکانی در رسارس دنیا با چاپگر سازگار با Connect Epson خود اقدام به چاپ کردن نمایید. برای اطلاعات بیشتر از وب سایت بازدید کنید.

Chagua chanzo cha karatasi, kisha uchague ukubwa na aina ya karatasi.

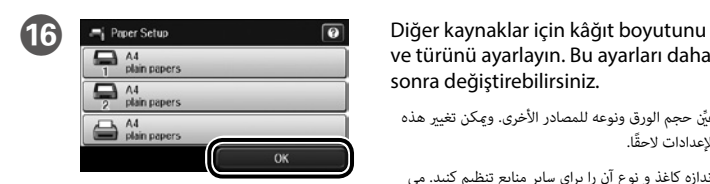

ve türünü ayarlayın. Bu ayarları daha

عيِّن حجم الورق ونوعه للمصادر الأُخرى. ومِكن تغيير هذه

sonra değiştirebilirsiniz.

اندازه کاغذ و نوع آن را برای سایر منابع تنظیم کنید. می توانید بعداً این تنظیامت را تغییر دهید.

Weka ukubwa na aina ya karatasi

الإعدادات لاحقًا.

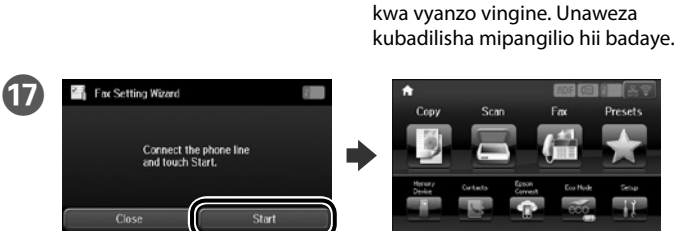

Faks ayarı sihirbazı ekranı görüntülendiğinde, faks özelliklerine yönelik gerekli en az ayarı yapılandırmak için başlat öğesine dokunun. Bu aşamada ayarları yapılandırmak istemezseniz faks ayarı ekranını kapatın. Ana ekran görüntülenir ve yazıcı yazdırmaya hazırdır.

Wakati skrini ya sogara ya mipangilio ya faksi inapoonyeshwa, gusa anza ili usanidi mipangilio ya chini ya vipengele vya faksi. Ikiwa hutaki kuzisanidi sasa, funga skrini ya mipangilio ya faksi. Skrini ya mwanzo huonyeshwa na printa huwa tayari kuchapisha.

### **2 Windows**  $(B)$ CD'yi yerleştirin ve A veya B öğesini seçin. أدخل القرص CD ثم حدد A أو B. CD را وارد کنید و سپس A و B را انتخاب کنید. Ingiza CD, na kisha uchague A au B. **Güvenlik duvarı uyarısı görünürse Epson uygulamalarına erişim izni verin.** يف حال ظهور تنبيهات جدار الحامية، ميكنك السامح بتشغيل تطبيقات Epson. اگر اخطار فایروال منایان شد، به برنامه های Epson اجازه دسرتسی بدهید. **Iwapo tahadhari ya Ngome itaonekana, ruhusu ufikiaji kwa programu za Epson.**

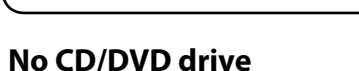

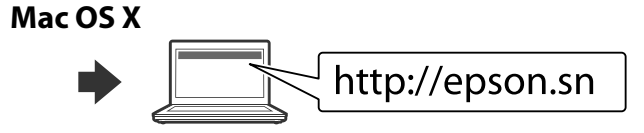

Kurulum işlemini başlatmak, yazılım yüklemek ve ağ ayarlarını yapılandırmak için web sitesini ziyaret edin.

تفضل بزيارة موقع الويب لبدء عملية اإلعداد وتثبيت الربامج وتهيئة إعدادات الشبكة.

### **iOS/Android**

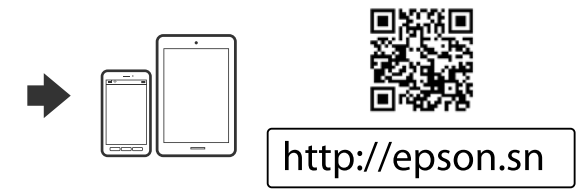

## **Epson Connect**

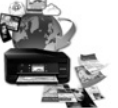

Mobil aygıtınızı kullanarak, dünyanın herhangi bir yerinden Epson Connect uyumlu yazıcınızdan yazdırabilirsiniz. Daha fazla bilgi için web sitesini ziyaret edin.

باستخدام هاتفك املحمول، ميكنك إجراء عملية الطباعة من أي مكان يف العامل عىل طابعتك Connect Epson املتوافقة. قم بزيارة موقع الويب للحصول عىل مزيد من املعلومات.

Ukitumia kifaa chako cha mkononi, unaweza kuchapisha kutoka katika mahali popote ulimwenguni kwenye printa tangamani ya Epson Connect Tembelea tovuti kwa maelezo zaidi.

## **Transporting**

#### **Önemli:**

Taşırken yazıcıyı düz tutun. Yoksa mürekkep sızabilir.

Kapağı sıkıştırırken kartuşu dik tuttuğunuzdan ve mürekkep kartuşunu taşırken mürekkep sızmaması için gerekli tedbirleri almış olduğunuzdan emin olun.

**مهم:**

احتفظ مستوى الطابعة عند نقلها. وإلا فقد يتسرب الحبر.

عند نقل زجاجة الحبر، تأكد من وضعها عموديًا عند إحكام غلق الغطاء، فضلًا عن اتخاذ التدابير اللازمة لمنع الحبر من التسرب.

**مهم:**

هنگام جابجایی چاپگر، آن را به صورت تراز با افق نگه دارید. در غیر اینصورت، ممکن است جوهر نشت کند. هنگام جابجایی بطری جوهر و در زمان بسنت درپوش، حتامً آن را به صورت مستقیم و عمودی نگه دارید و مراقب باشید تا از نشت جوهر جلوگیری شود.

### **Muhimu:**

Weka printa ikiwa sawa unapoisafirisha. La sivyo, huenda wino ukamwagika. Unaposafirisha chupa ya wino, hakikisha imesimama wima unapokaza kifuniko, na chukua hatua za kuzuia wino kumwagika.

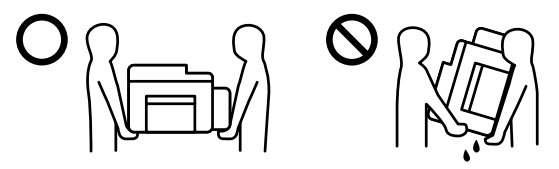

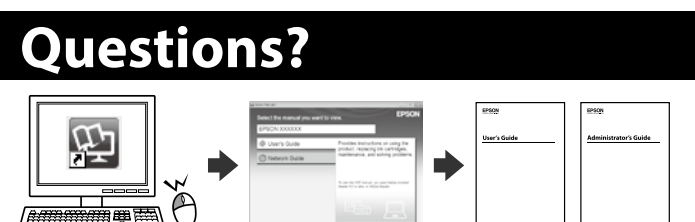

Kısayol simgesi aracılığıyla PDF biçimindeki kılavuzları açabilir veya en son sürümleri aşağıdaki web sitesinden indirebilirsiniz.

ميكنك فتح أدلة االستخدام بتنسيق PDF من رمز االختصار أو تنزيل أحدث إصدارات من موقع الويب التايل.

می توانید دفترچه راهنمای PDF را از طریق غاد میانبر باز کنید یا جدیدترین نسخه را از وب سایت زیر دانلود کنید.

Unaweza kufungua PDF mwongozo kutoka kwenye ikoni ya njiamkato, au upakue matoleo mapya kutoka kwenye tovuti inayofuata.